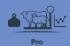

## **Recording stock activities**

In this video you'll learn about recording stock activities in FarmIQ Pro.

When you record stock activities, you build a record of what's happened on your farm – to help your planning, and for compliance.

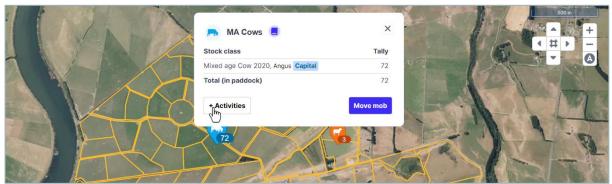

You can start recording activities for animals you have on your map by clicking the mob icons or record activities for any animals on your farm, and add new stock, from the **Stock** menu.

In this video, we'll record a health treatment.

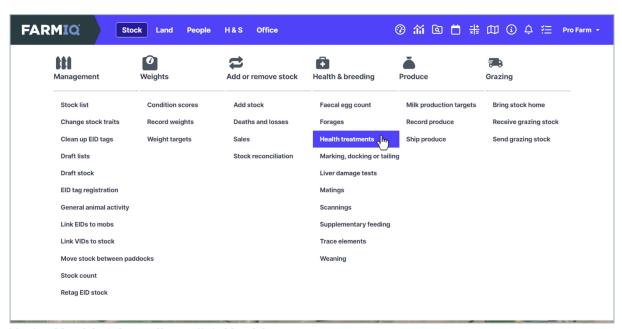

Under Health & breeding, click Health treatments.

When you record an activity, you need to select the animals for it – choosing a tally of animals from your mobs or paddocks or, if you have them, from stock that are grazing off.

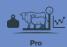

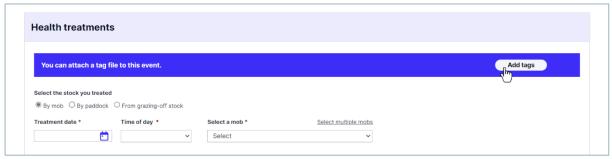

If you add an EID tag file the system will find the mob and add the tally for you and this activity will be recorded against each tag, letting you track and report on individual animal histories.

If you use tags for animal movements or changes to your stock numbers – and you've set up FarmIQ as a NAIT information provider – the system will also do your NAIT recording for you.

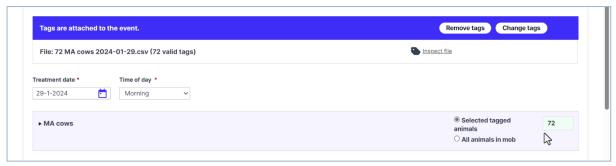

Check or enter the date and time of day, and check the stock selection.

Once you've selected the stock for this activity, enter the other details.

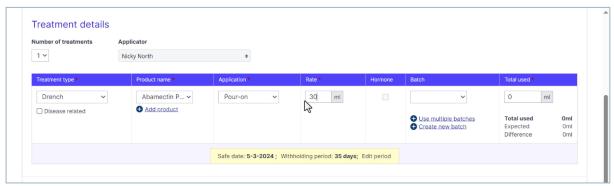

Here, we'll select the applicator, then select the treatment type and the product, or add a new one, with the application method and the rate.

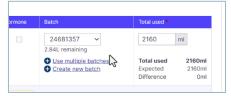

For some activities, if you record the use of inventory, like batches, your FarmIQ inventory will be updated based on the amounts used.

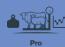

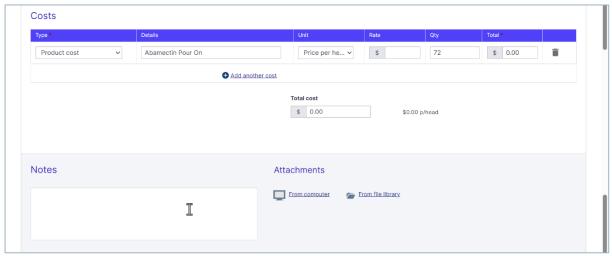

You can also record costs and add notes and attachments.

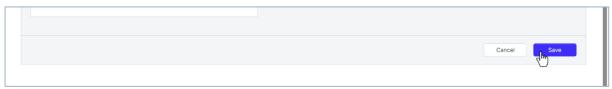

Once you're finished, click **Save**.

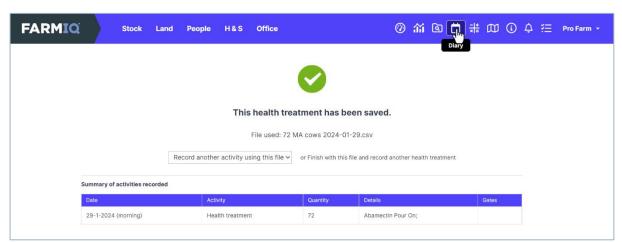

You can see a record of this stock activity, and any NAIT transactions, in the Farm diary.

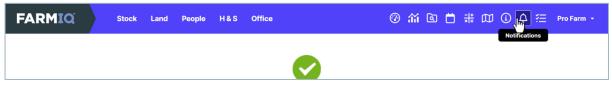

If there's something you need to look at, it'll show under the Notifications bell.

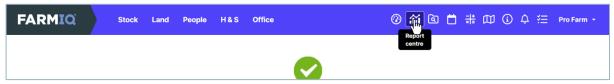

And as you record more stock information, you can analyse your results in Reports.

This video showed you how to record stock activities in FarmIQ.